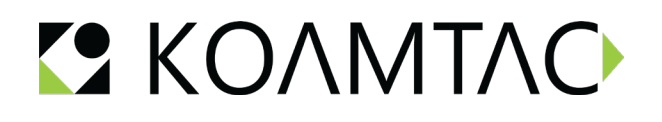

## Cradle Firmware Upgrade Manual

Upgrading Cradle Firmware<br>Requires: Windows PC (10 or 11), USB cable (USB-C to USB-C or USB-A to USB-C), and KDC firmware application.

1. Disconnect the USB-C cable that connects the cradle to the PC.

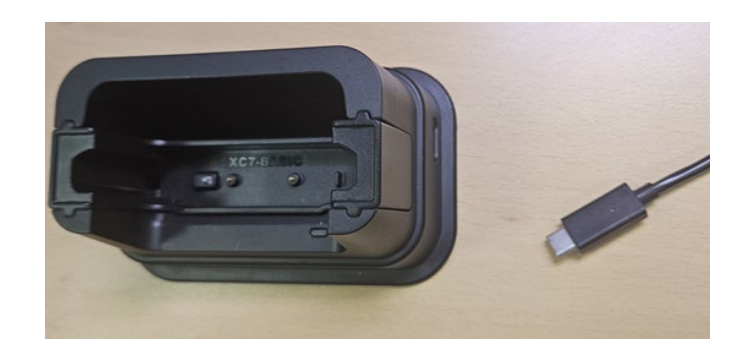

2. Unzip the folder "FORKLIFT V11 Rev02.zip" and then open the upgrade application "FORKLIFT\_V11\_Rev02.exe"

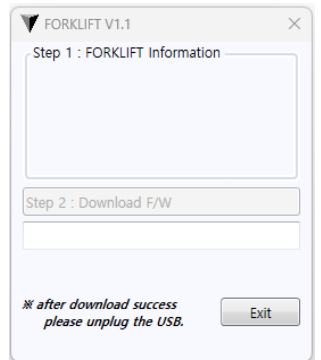

- **3.** With the program running, connect the USB-C cable to the cradle.
- **4.** The program automatically recognizes the cradle and updates the firmware. Download time takes approximately 15 seconds. Once complete, check the firmware version and Download Success!

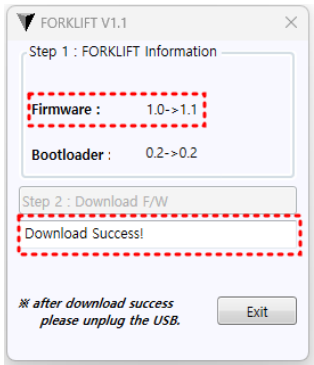

\*Only one download program ("FORKLIFT\_V11\_Rev02.exe") must be running to automatically download."